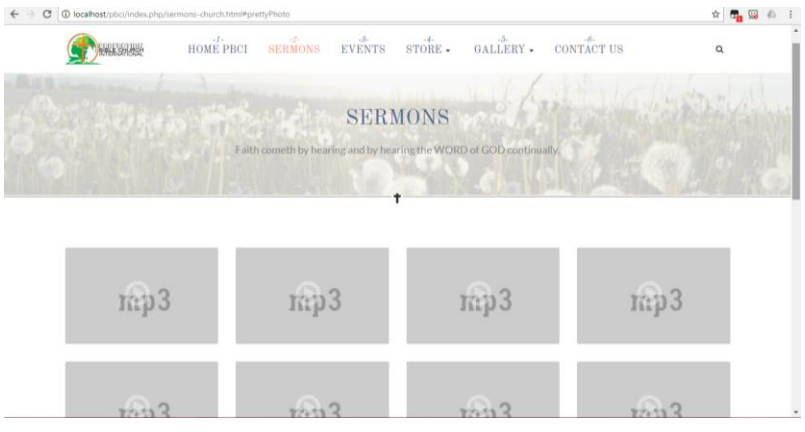

1) This is the frontpage of the sermons page.

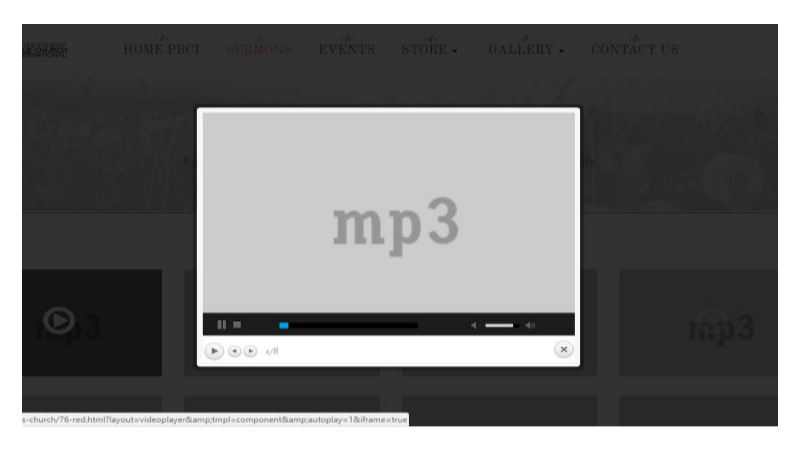

2) When you click on the mp3 icon, it will start to play the audio file but in this case it is playing the default audio.

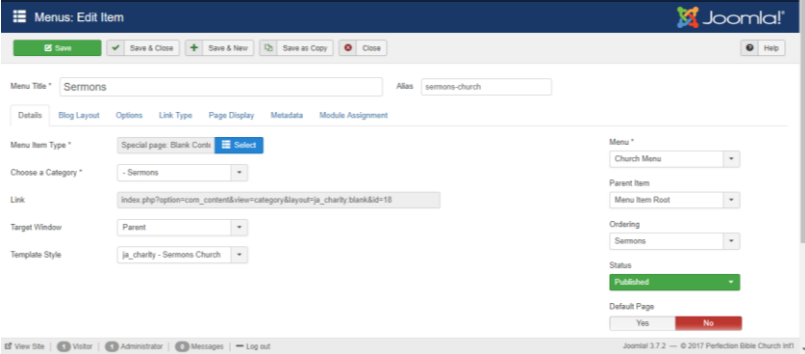

3) This is the Sermon tab on the menu

| @ localhost/obci/administrator/index.php?option=com content&view=articles<br>$\leftarrow$ $\rightarrow$ C                |                                                                 |                                                                     |                                  |                                                     |                                                              | $\alpha$ $\mathbf{e}_{\mathbf{a}}$ $\mathbf{e}_{\alpha}$ $\alpha$ |
|----------------------------------------------------------------------------------------------------|-----------------------------------------------------------------|---------------------------------------------------------------------|----------------------------------|-----------------------------------------------------|--------------------------------------------------------------|-------------------------------------------------------------------|
| 蒕                                                                                                    |                                                                 | System - Users - Menus - Content - Components - Extensions - Help - | VirtueMart -                     |                                                     |                                                              | Perfection Bib<br>$\mathbf{1}$                                    |
| Add New<br><b>O</b> New                                                                                                  | 図<br>Edit<br>v                                                  | ۰<br>Publish<br>Unpublish<br>Feature<br>÷                           | $\mathring{\Omega}$<br>Unfeature | $\overline{\mathbf{R}}$<br>A<br>Archive<br>Check-in | $\begin{array}{c} \hline \end{array}$<br>î<br>Batch<br>Trash | ¢<br>Opfions                                                      |
|                                                                                                    |                                                                 |                                                                     |                                  |                                                     |                                                              | $\mathbf{\Theta}$<br>Help                                         |
|                                                                                                    | ÷<br>マカマ<br>fil                                                 | Red (8) (Alias: red-8)<br>Category: Sermons                         | Public                           | All<br>Super User                                   | 0<br>2017-08-15                                              | 83<br>٠<br>۰                                                      |
|                                                                                                    | $\frac{1}{2}$<br>$\Box$<br>マカマ                                  | Red (7) (Alias: red-7)<br>Category: Sermons                         | <b>Public</b>                    | Al<br>Super User                                    | $\mathbf{a}$<br>2017-08-15                                   | 82                                                                |
|                                                                                                    | ÷<br>マカマ<br>⋒                                                   | Red (6) (Alias: red-6)<br>Category: Sermons                         | <b>Public</b>                    | AI.<br>Super User                                   | $\mathbf{Q}$<br>2017-08-15                                   | 81<br>o                                                           |
|                                                                                                    | $\frac{1}{2}$<br>m<br>マカマ                                       | Red (5) (Alias: red-5)<br>Category: Sermons                         | Public                           | Super User<br>却                                     | 0<br>2017-08-15                                              | 80<br>۰                                                           |
|                                                                                                    | $\overline{\overline{z}}$<br>マカマ<br>Π                           | Red (4) (Alias: red-4)<br>Category: Sermons                         | <b>Public</b>                    | All<br>Super User                                   | 0<br>2017-08-15                                              | 79<br>۰                                                           |
|                                                                                                    | $\ddot{z}$<br>m<br><b>V ☆ ▼</b>                                 | Red (3) (Alias: red-3)<br>Category: Sermons                         | <b>Public</b>                    | All<br>Super User                                   | G<br>2017-08-15                                              | 78                                                                |
|                                                                                                    | ĩ<br>⋒<br>√ ☆ ▼                                                 | Red (2) (Alias: red-2)<br>Category: Sermons                         | <b>Public</b>                    | All<br>Super User                                   | 0<br>2017-08-15                                              | $\overline{n}$                                                    |
|                                                                                                    | ÷<br>$\begin{array}{c} \square \\ \square \end{array}$<br>√ ☆ ▼ | <b>A</b> Red (Alias: red)<br>Category: Sermons                      | <b>Public</b>                    | AII<br>Super User                                   | 2017-08-15<br>15                                             | 76                                                                |
|                                                                                                    | î.<br>$\Box$<br>マカマ                                             | Red (Alias: red)<br>Category: Videos                                | <b>Public</b>                    | All<br>Super User                                   | $\left( n\right)$<br>2017-08-15                              | 75<br>O.                                                          |
| E View Ste   C Visitor   C Administrator   C Messages   - Log out<br>Joomlal 3.7.2 - © 2017 Perfection Bible Church Infl |                                                                 |                                                                     |                                  |                                                     |                                                              |                                                                   |

4) List of the audio file on the article.

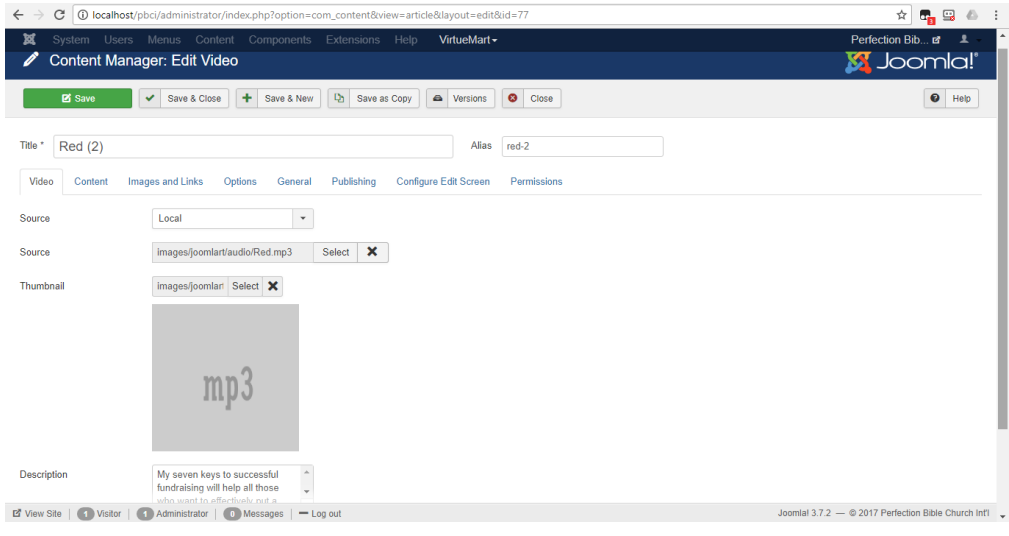

4) When you click on any of the **RED.mp3,** this is what you will get.

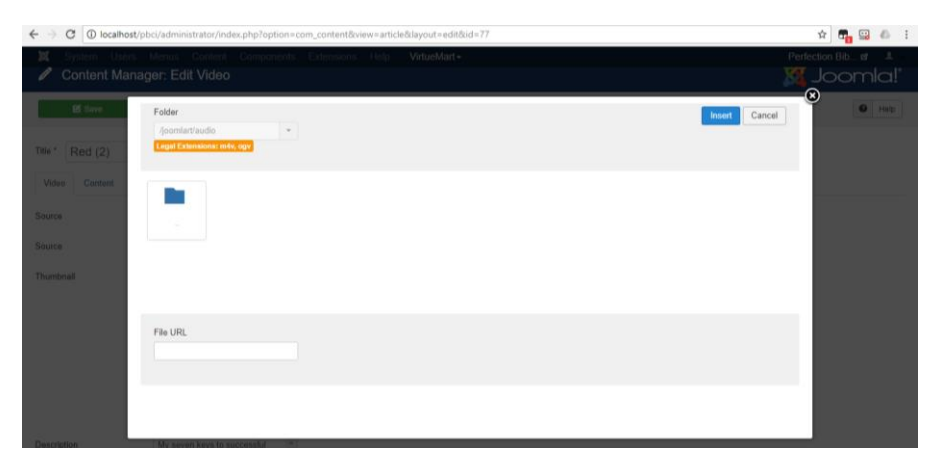

5) When you click on the **SOURCE** to try to add another file. The folder pop-up will show **LEGAL EXTENSIONS m4v, ogv.** Whereby it supposed to be mp3 or any other audio file extension.